# **PEOPLE'S DEMOCRATIC REPUBLIC OF ALGERIA MINISTRY OF HIGHER EDUCATION AND SCIENTIFIC RESEARCH UNIVERSITY MOHAMED BOUDIAF OF M'SILA**

# Faculty of Technology

Department of Mechanical Engineering <u>UNIVERSITY MOHAMED BOULDER OF MEDICINE OF MEDICINE OF MEDICINE OF MEDICINE OF MEDICINE OF MEDICINE OF MEDICINE O</u>

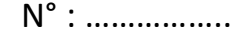

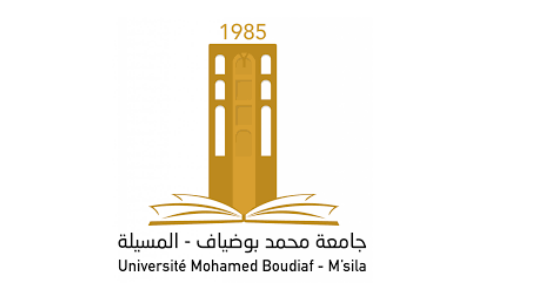

# **MEMOIRE DE FIN D'ETUDE**

**En vue de l'obtention du diplôme de :**

# **LICENCE**

**En Génie Mécanique**

**Option : Génie des matériaux**

**Présenté par** : Douadi Mokhtar

# **Etude de l'interface HMI SINUMERIK 828D de la machine CNC à 4 axes**

**Evalué par le jury composé de :** 

**MEMOIRE DE FIN D'ETUDEEtude de l'interface**  Dr. Mustapha Arslane Université de M'sila Encadrant

**Université de M'sila** 

Dr. ……………………………. Université de M'sila Examinateur

**HMI shopmill sinumérik 828 de la machine CNC à**  <sup>4</sup> Université de M'sila

Dr. Mustapha Arslane Université de M'sila Encadrant *Année Universitaire : 2022/2023*

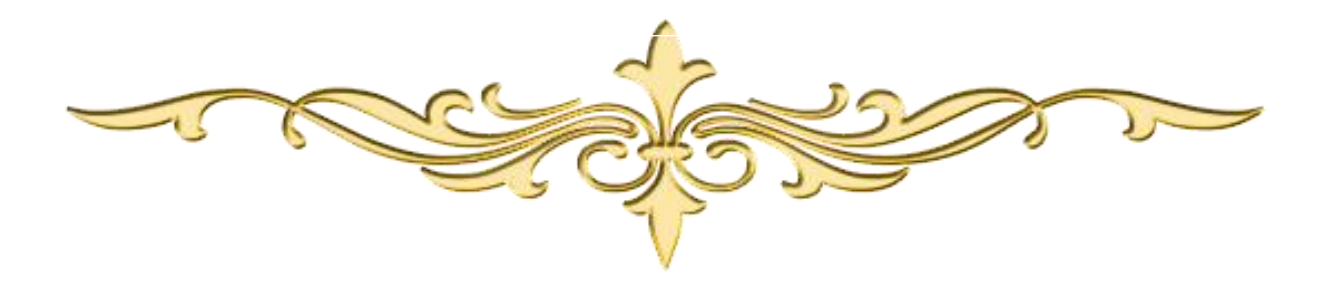

*Remerciements*

- *Nous tenons d'abord à exprimer nos remerciements et notre profonde gratitude à "Allah" tout puissant qui nous a donné la volonté, la santé, et la patience pour mener à bien ce modeste travail*.
- *A mon encadreur Dr*. *Mustapha Arslane pour ses orientations, son encouragement et son aide.*
- *Nous remercions nos proches pour leurs encouragements et nous donnons la force de continuer, et nous remercions également tous les enseignants qui nous ont accompagnés tout au long de nos années scolaires jusqu'à aujourd'hui.*
	- *Enfin, nous remercions l'Université Mohamed Boudiaf*

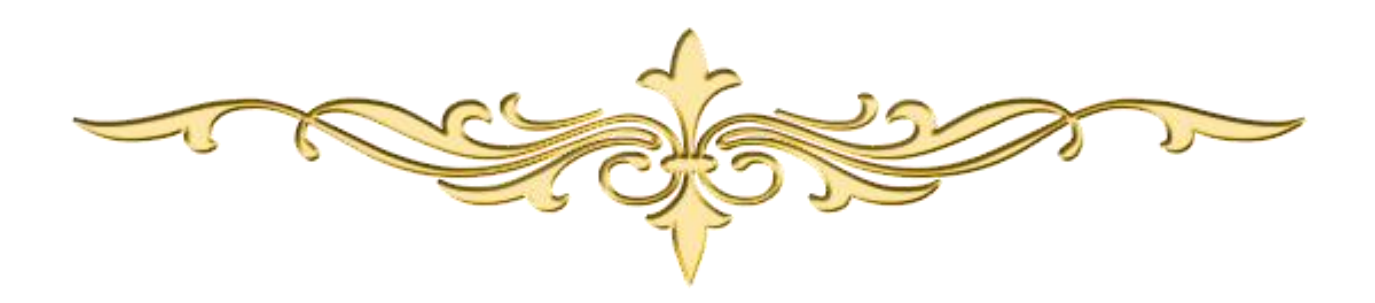

*Dédicaces*

*1/ Je dédie ce modeste travail à :*

)رحمهم هللا( *parents Mes Ma famille , ma conjointe , Mes enfants et Mes amis . Mes collègues et à tous qui nous l'aimons*

*Dédicaces*

*1/ Je dédie ce modeste travail à :*

)رحمهم هللا( *parents Mes Ma famille ,*

# **Sommaire**

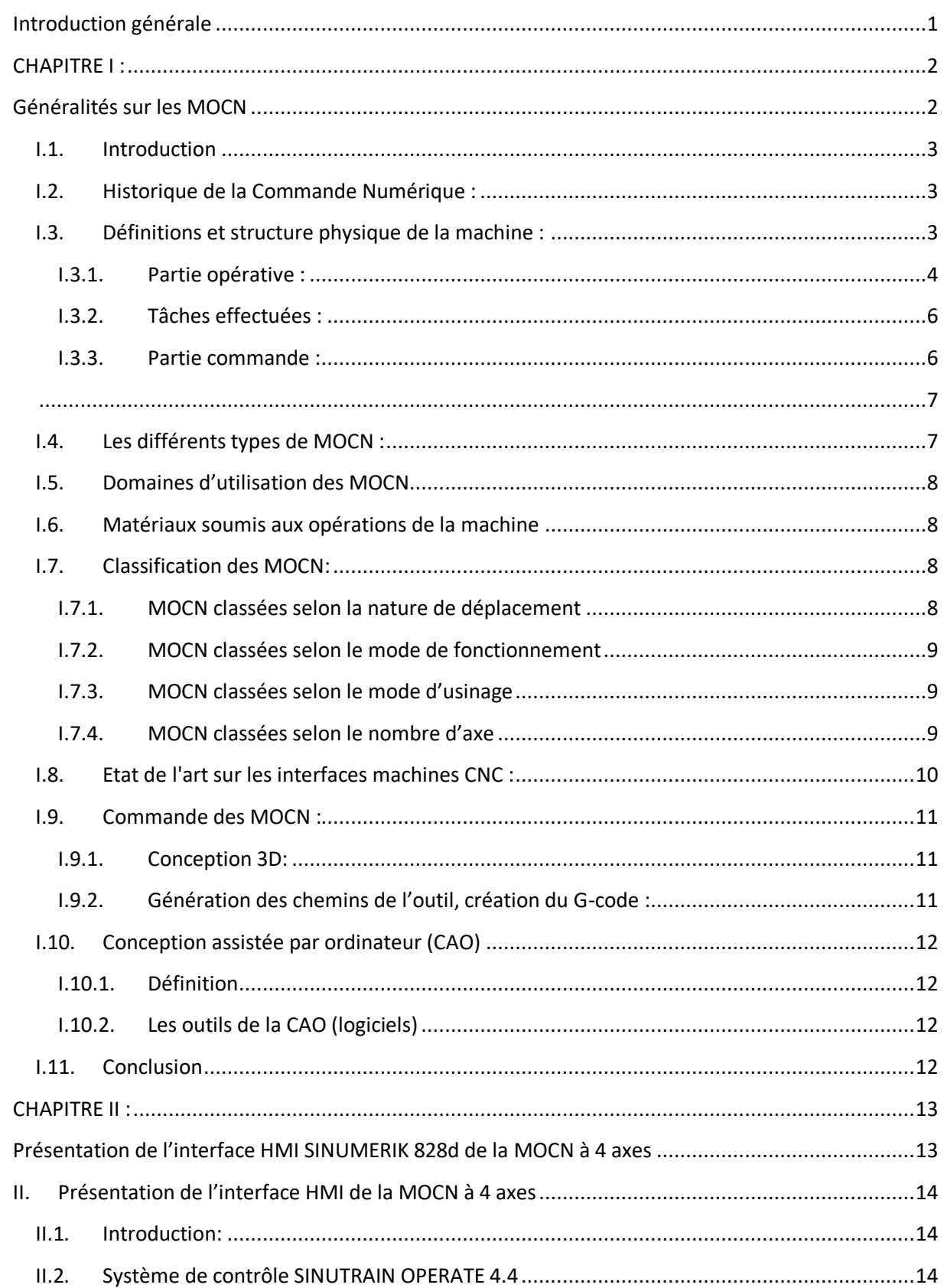

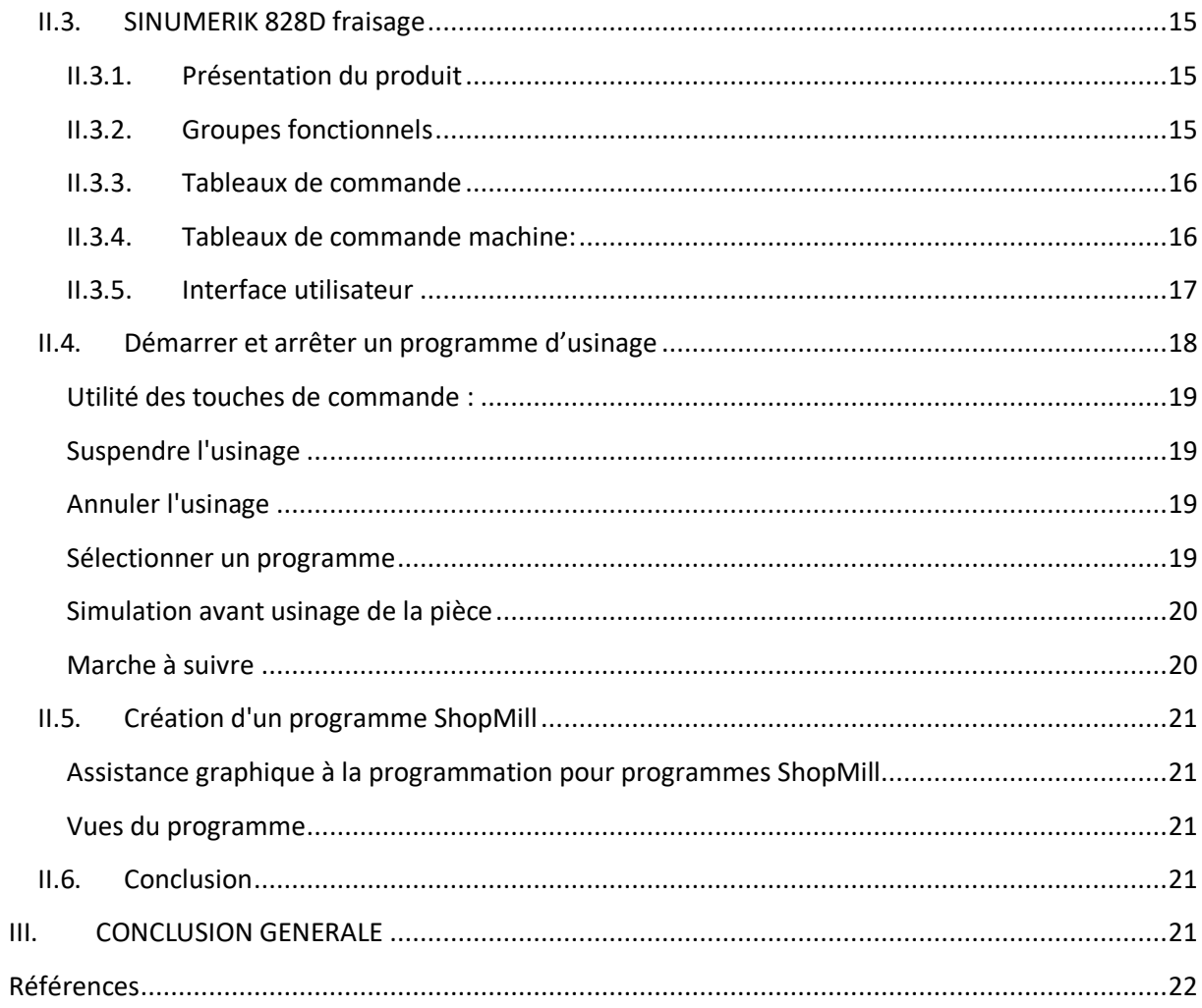

# **Introduction générale**

<span id="page-6-0"></span>L'évolution de la technologie mondiale a pris des progrès remarquables dans cette décennie, ce qui donne naissance à une nouvelle architecture de création soit dans le domaine du génie électrique, médicinale, informatique ou dans le domaine de la génie mécanique, ce qui implique une précision dans d'exécution qui dépasse la capacité humaine.

Alors la machine-outil à commande numérique et grâce à sa vitesse d'exécution et sa précision. Elle est aujourd'hui le moyen de production le plus important des pièces mécaniques, électronique...etc. De par l'avancée des techniques, de cette dernière a subi des modifications et des améliorations, et le couple utile de la machine-outil et s'est adapté aux exigences de la productivité moderne et à la nécessité visé par les sociétés.

Dans ce présent modeste travail, nous allons étudier un organe très intéressant qui fait partie de la machine-outil à commande numérique, et qui joue un rôle primordial vis-à-vis l'envoi et la réception des données, instructions, paramètres, alarmes, messages …etc. Cet organe appelé HMI en anglais (Human interface machine), ou IHM en français (Interface hommemachine), et il est couramment connu par le pupitre de la machine. A travers cette étude nous étudierons l'HMI SINUMERIK 828d (développée par SIEMENS) de la machine-outil à commande numérique à 4 axes se trouvant au niveau du Hall technologique de la faculté de technologie, en présentant les différentes étapes d'exploitation de la machine, de la mise sous tension jusqu'à l'étape de programmation de l'usinage.

A cet effet, ce modeste travail est devisé en deux chapitres :

**CHAPITRE I :** Etat de l'art sur les MOCN.

**CHAPITRE II :** Présentation de l'interface HMI SINUMERIK 828d de la MOCN à 4 axes

# **CHAPITRE I :**

# <span id="page-7-1"></span><span id="page-7-0"></span>**Généralités sur les MOCN**

### <span id="page-8-0"></span>**I.1. Introduction**

La commande numérique désigne, dans le domaine de la fabrication mécanique, l'ensemble des matériels et logiciels ayant pour fonction de donner les instructions de mouvements à tous les éléments d'une machine-outil. La programmation de commande numérique (CN) permet de définir des séquences d'instructions permettant de piloter des machines-outils.

Une machine-outil à commande numérique (MOCN) est une machine-outil dotée d'une commande numérique, elle permet selon ses caractéristiques d'effectuer diverses opérations percer, scier, rectifier, découper, fraiser, plier, graver, tarauder, souder, visser, déposer un matériau, etc - nécessitant des mouvements précis et/ou répétitifs, sur des matériaux divers. Lorsque la commande numérique est assurée par un ordinateur, on parle de la machine CNC (computer numerical control) en anglais, ou (commande numérique par calculateur) en français.

De nos jours, elle est très utilisée dans le domaine de la fabrication mécanique.

# <span id="page-8-1"></span>**I.2. Historique de la Commande Numérique :**

En 1947, John Parsons, dans l'État du Michigan, produit des pales d'hélicoptère en utilisant une méthode de reproduction pour le compte de l'US Air Force. Pour créer des gabarits, il utilise une technique qui implique de percer de nombreux trous rapprochés afin de se rapprocher du profil théorique. Cependant, lorsque l'US Air Force lui confie la fabrication de pièces encore plus complexes pour les futurs avions supersoniques, Parsons réalise que sa méthode n'est pas assez précise et qu'un usinage continu en 3D est nécessaire pour obtenir les résultats souhaités. En conséquence, au printemps 1949, il demande au Massachusetts Institute of Technology (MIT) de développer des systèmes de contrôle capables de piloter une machine qui recevra des instructions intermittentes à partir d'un lecteur de cartes. Cette machine, une fraiseuse prototype à broche verticale conçue pour effectuer des mouvements simultanés le long de 3 axes, est officiellement présentée en septembre 1952 au Servomechanisms Laboratory du MIT. Étant donné que l'information mathématique est à la base de ce concept, on l'appelle le contrôle numérique. [1]

### <span id="page-8-2"></span>**I.3. Définitions et structure physique de la machine :**

Une machine-outil à commande numérique fig.I.1, appelée communément MOCN, est un système automatisé. Elle est composée d'une partie commande (PC) : le DCN (directeur de commande numérique) et d'une partie opérative (PO) comprenant la structure de la machineoutil, le porte-outil, l'outil et le porte-pièce ; la matière d'œuvre est la pièce.

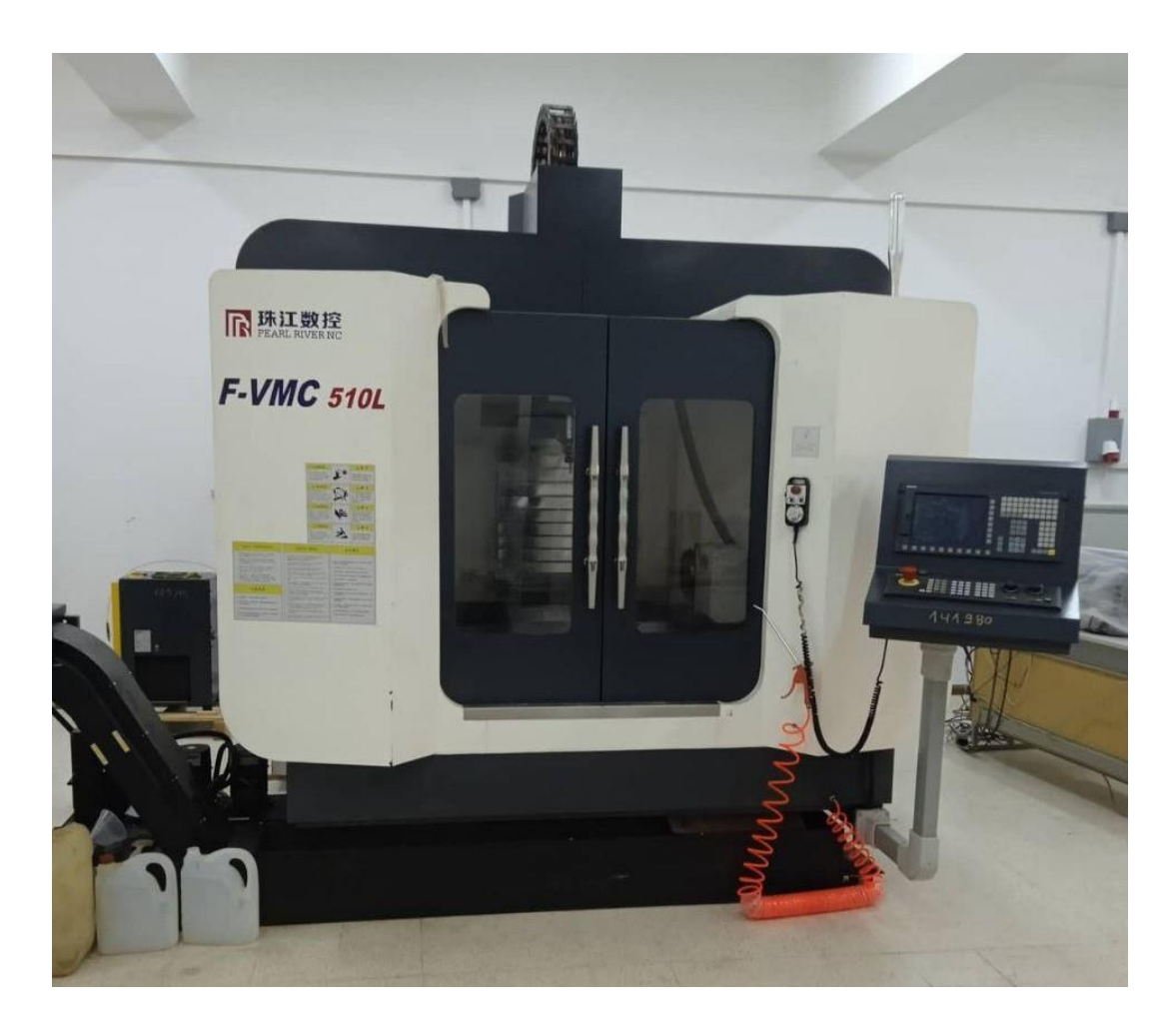

**Figure I.1** : Machine à commande numérique.

La machine-outil à commande numérique forme un ensemble comprenant :

# <span id="page-9-0"></span>**I.3.1. Partie opérative :**

Le compartiment machine est posé sur un socle, très souvent en béton hydraulique vibré, assurant l'indépendance de la machine au sol (fig I.1)

Les mouvements sont commandés par des moteurs ; presque comparable à une machine-outil classique,

Un bâti porte broche dont les larges glissières sont en acier traité. La broche porte outil de coupe est coulissante suivant l'axe (Z) et motorisée par un moteur pas à pas de 15 kw, équipée par un système refroidissement interne au moyen d'un fluide refroidisseur. Un système d'arrosage interne et externe par (eau déminéralisée à 90 % +10 d'huile compatible) est installé également sur la broche porte outil.

Un magasin d'outils comprenant 24 positions physiques. (fig I.2)

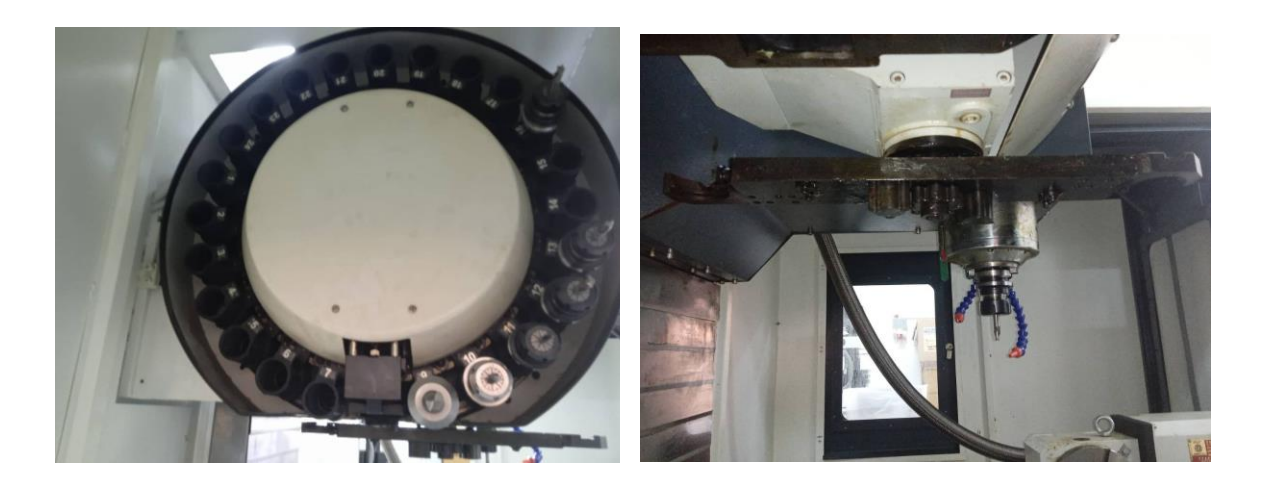

fig. I.2. Magasin d'outils et la broche porte outil

Une table support pièce en inox, coulissante selon les 2 axes (X et Y), entrainée par un système vis à bille commandé par des moteurs pas à pas. (fig I.3)

Le granit, ou le granit reconstitué, est utilisé pour la fabrication des tables et des bâtis des machines à mesurer tridimensionnelles des rectifieuses et de certains tours.

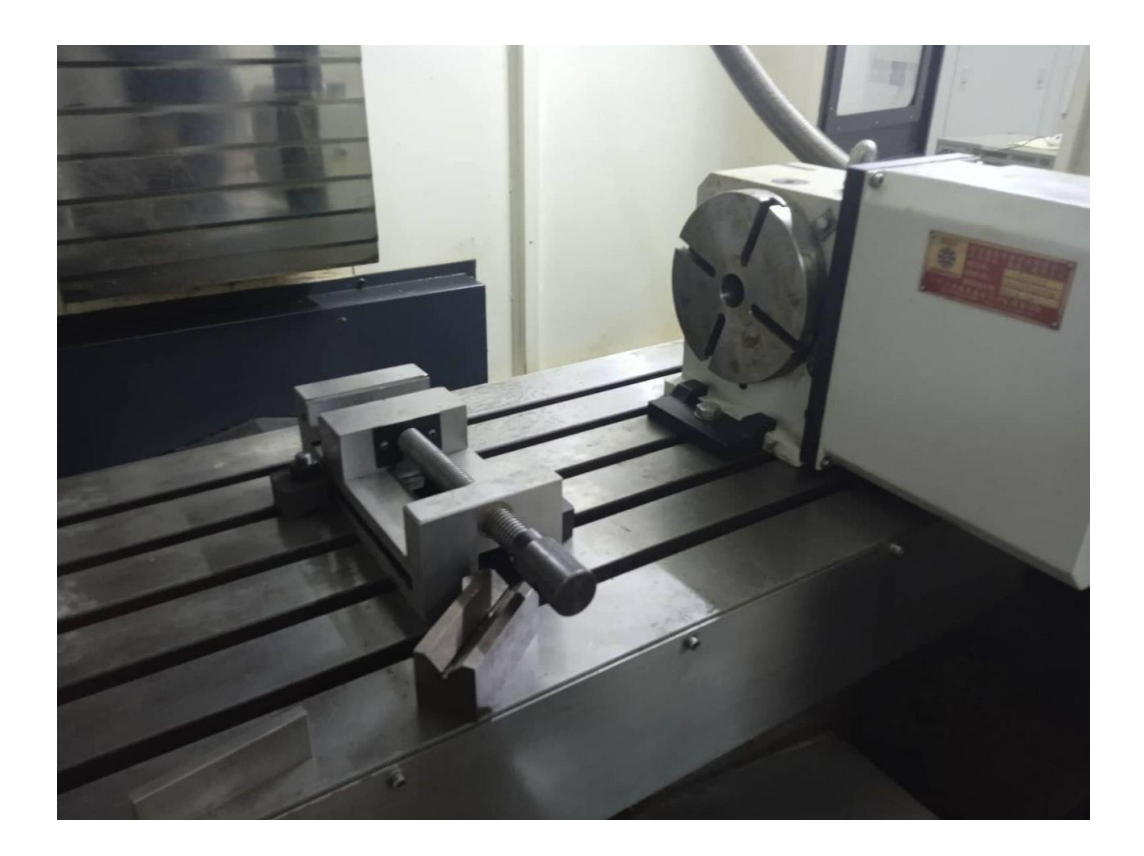

(fig I.3) . Une table support pièce

Un élément de mesure ou capteur de position renseignant à tout moment sur la position du mobile sur chaque axe. Une dynamo tachymétrie assurant la mesure de la vitesse de rotation. (fig. I.4).

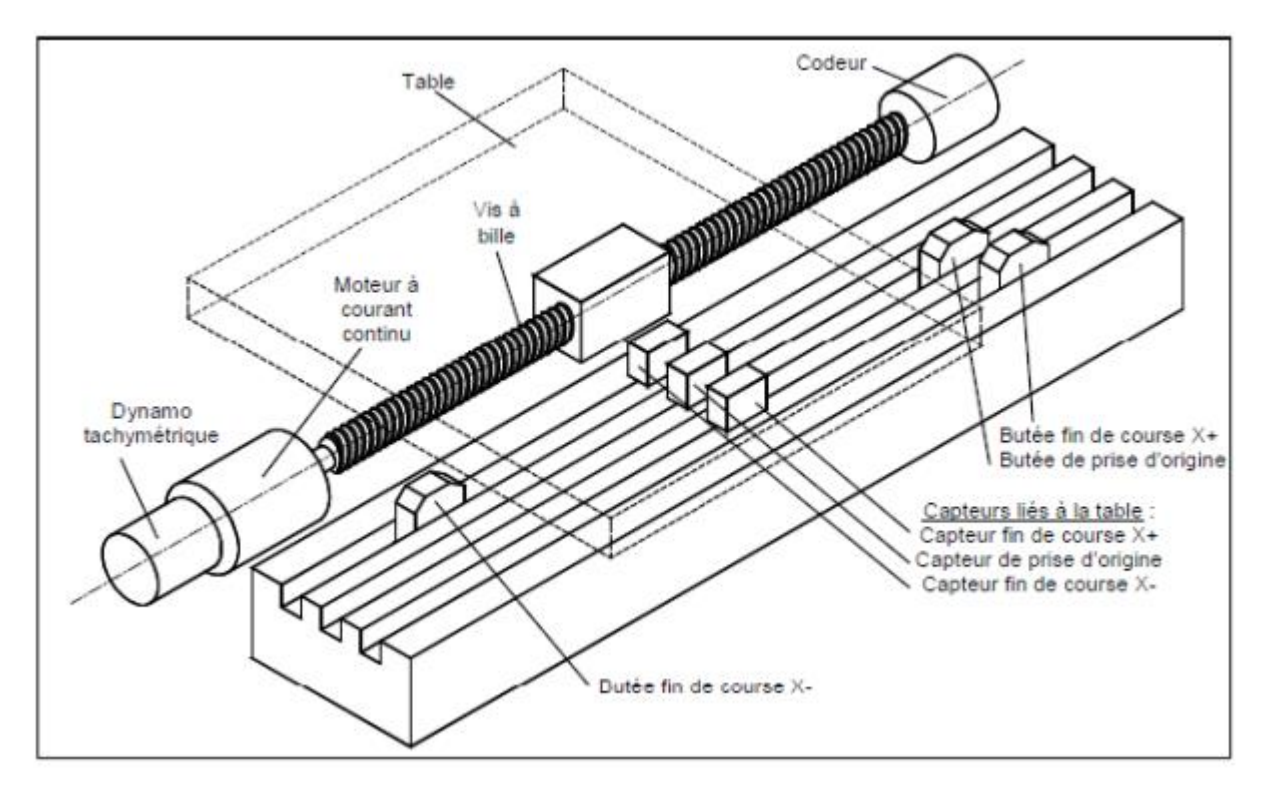

Figure I.4: Eléments de la partie opérative

### **I.3.2. Tâches effectuées :**

<span id="page-11-0"></span>Les tâches effectuées sur le site de la partie opérative sont : Chargement et déchargement (pièce et porte pièce). Chargement et déchargement (outils avec porte outils). Intervention manuelles nécessaires pour l'usinage et l'entretien. Surveillance de commande.

### **I.3.3. Partie commande :**

<span id="page-11-1"></span>Différente d'une machine conventionnelle, la MOCN est constituée d'une armoire dans laquelle on trouve les cartes électroniques (commandes d'axes, calculateur, mémoire ...). Une HMI (pupitre) composée d'un clavier permettant de rentrer les commandes, un lecteur de données (ce lecteur peut être une option lors de l'achat de la machine), une sortie RS 232 pour les liaisons avec les Périphériques externes, un écran de visualisation de toutes les données enregistrées, ainsi que les instructions des programmes en cour d'exécution. La MOCN est alimentée par une source de courant alternatif de 380 v, et une source d'air comprimé. fig.I.5 **[2]**.

<span id="page-12-0"></span>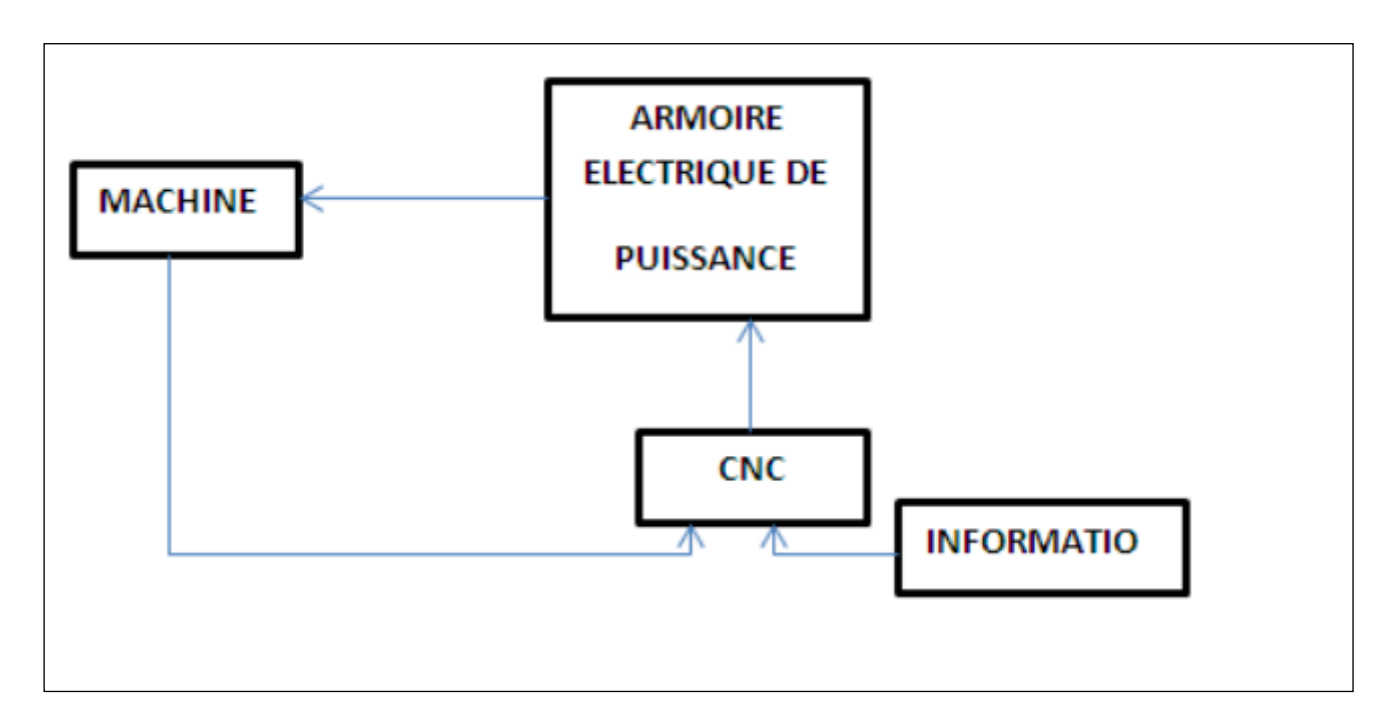

Figure I.5 : Fonction originale d'une commande numérique.

### <span id="page-12-1"></span>**I.4. Les différents types de MOCN :**

Il existe différents types de machines-outils à commande numérique (MOCN) en fonction des opérations d'usinage qu'elles peuvent effectuer. Voici quelques-uns des principaux types de MOCN :

**Fraiseuse CNC :** Une fraiseuse CNC est utilisée pour l'usinage de pièces en enlevant de la matière à l'aide d'outils de coupe rotatifs, tels que des fraises. Elle peut réaliser des opérations de fraisage, de perçage, de taraudage, de rainurage, etc. Les fraiseuses CNC peuvent être classées en différentes catégories en fonction de leur configuration, notamment les fraiseuses verticales, horizontales, à montant mobile, à table fixe, etc.

**Tour CNC** : Un tour CNC est utilisé pour l'usinage de pièces cylindriques en rotation. Il permet de réaliser des opérations de tournage, de perçage, de filetage, de gorge, etc. Les tours CNC peuvent être classés en différentes catégories en fonction de leur configuration, notamment les tours horizontaux, verticaux, à montant mobile, à tourelle, etc.

**Machine de découpe laser CNC :** Une machine de découpe laser CNC utilise un faisceau laser pour découper des matériaux tels que le métal, le bois, le plastique, le verre, etc. Elle permet de réaliser des coupes précises et complexes, ainsi que des gravures et des marquages. Les machines de découpe laser CNC sont utilisées dans diverses industries, notamment l'industrie métallurgique, la fabrication de panneaux, la publicité, etc.

**Machine de découpe au plasma CNC** : Une machine de découpe au plasma CNC utilise un jet de plasma pour découper des matériaux conducteurs tels que le métal. Elle permet de réaliser des coupes rapides et précises, et est utilisée dans l'industrie de la tôlerie, la construction navale, la fabrication de machines, etc.

**Machine de découpe jet d'eau CNC :** Une machine de découpe jet d'eau CNC utilise un jet d'eau haute pression mélangé à des abrasifs pour découper une grande variété de matériaux, y compris les métaux, les composites, les pierres, le verre, etc. Elle permet de réaliser des coupes précises sans générer de chaleur excessive ni altérer les propriétés du matériau**. [3]**

# <span id="page-13-0"></span>**I.5. Domaines d'utilisation des MOCN**

Les MOCN sont employées dans de nombreux secteurs industriels (Métallurgie, Bois, Textile). Elle est aussi associée à de nouvelles technologies (Laser, Electro-érosion).

Perçage, taraudage,

Tournage, alésage,

Fraisage

Rectification

Soudure continue, par points,

Poinçonnage, cisaillage.

# **I.6. Matériaux soumis aux opérations de la machine**

- <span id="page-13-1"></span>Les aciers : des matériaux extrêmement populaires dans le secteur de l'usinage
- Les aluminiums : différents alliages très légers et non magnétiques
- Les laitons : des matériaux économiques, faciles à usiner
- Les cuivres : des métaux très conducteurs
- Les titanes : coûteux, mais idéaux pour usiner des pièces légères …ect

# <span id="page-13-2"></span>**I.7. Classification des MOCN:**

Les machines-outils à commande numérique (MOCN) sont classées suivant :

- Classification selon la nature de déplacement
- le mode de fonctionnement de la machine
- le mode d'usinage
- <span id="page-13-3"></span>le nombre d'axes de la machine

# **I.7.1. MOCN classées selon la nature de déplacement**

Traditionnellement, on a classé les machines en fonction des formes de surfaces à réaliser : cylindriques / parallélépipédiques, tournage / fraisage. Cette classification est remise en cause, car la commande numérique et l'adaptation des structures de machine cassent le lien entre les deux couples.

# <span id="page-14-0"></span>**I.7.2. MOCN classées selon le mode de fonctionnement**

Fonctionnement en boucle ouvert

Fonctionnement en boucle fermé

# <span id="page-14-1"></span>**I.7.3. MOCN classées selon le mode d'usinage**

On peut classer les MOCN en trois catégories selon le mode d'usinage : Commande numérique point à point, commande numérique paraxiale, commande numérique de contournage.

# <span id="page-14-2"></span>**I.7.4. MOCN classées selon le nombre d'axe**

Les machines-outils peuvent être classées selon le nombre de mouvements élémentaires qu'elles peuvent mettre en œuvre lors du déplacement de l'outil par rapport à la pièce (tableau I.1). [**4]**

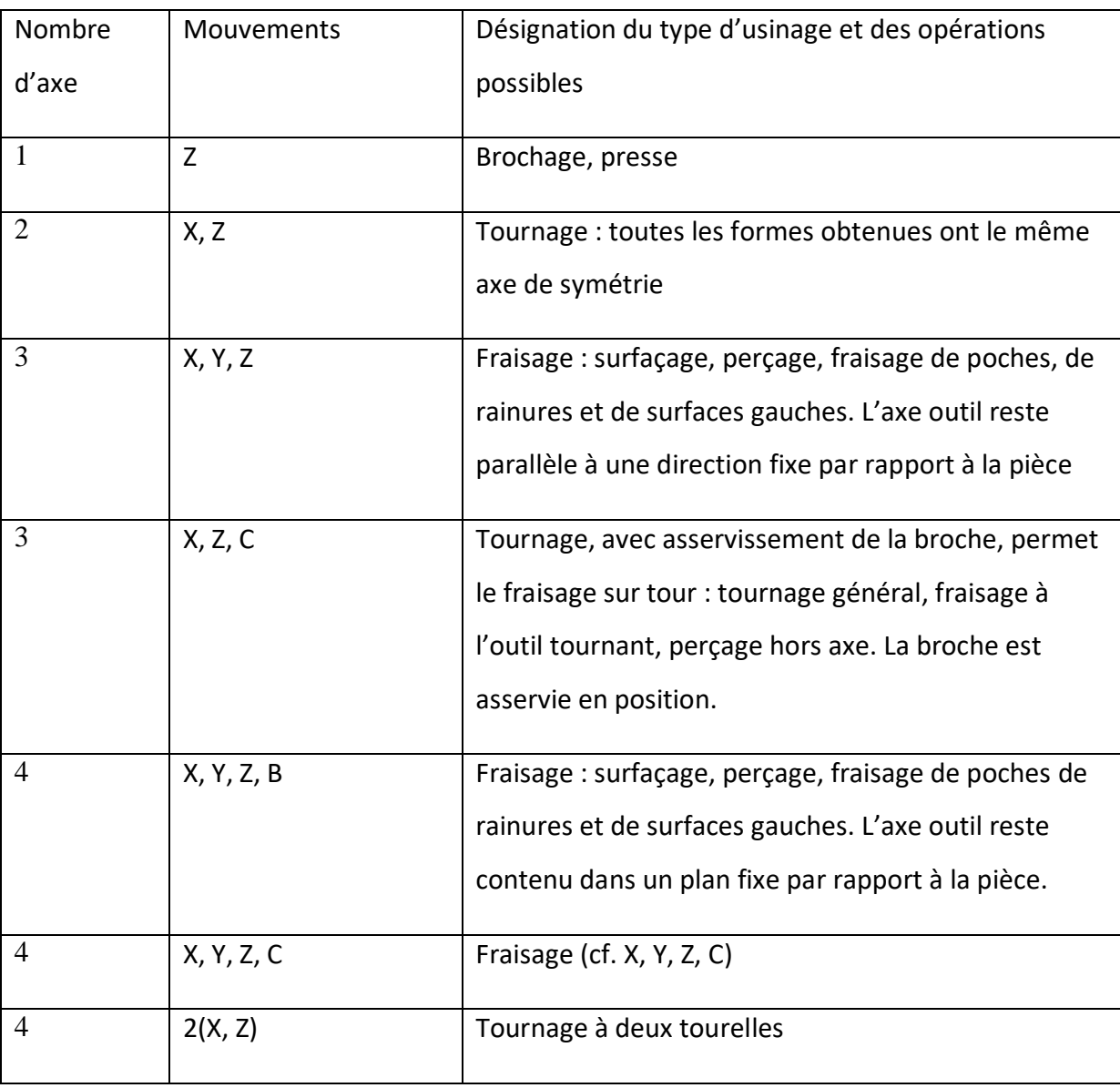

## **Tableau 1 Classification des MOCN selon le nombre d'axe**

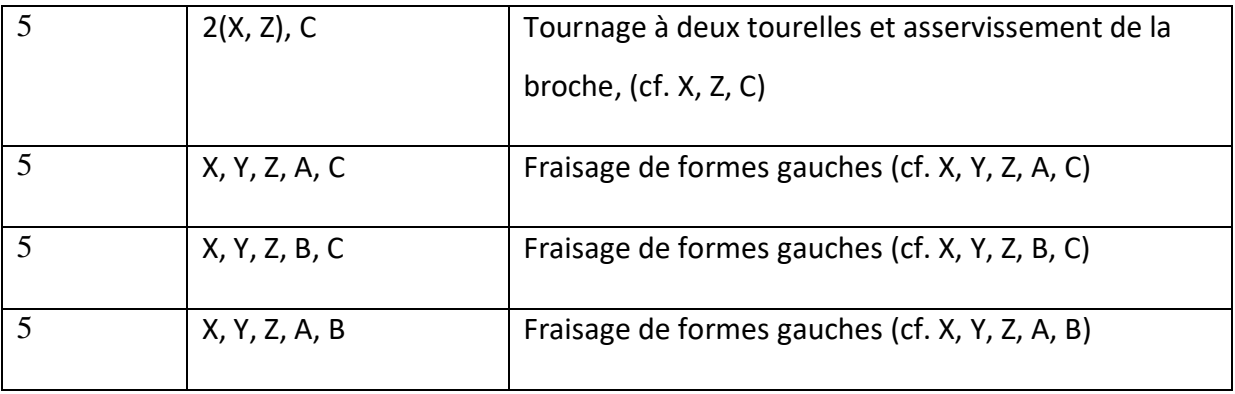

Chaque mouvement de translation ou de rotation est donc représenté par un axe défini une lettre affectée de signe + ou -. La figure I.6 montre l'ensemble des axes qu'un DCN peut contrôler.

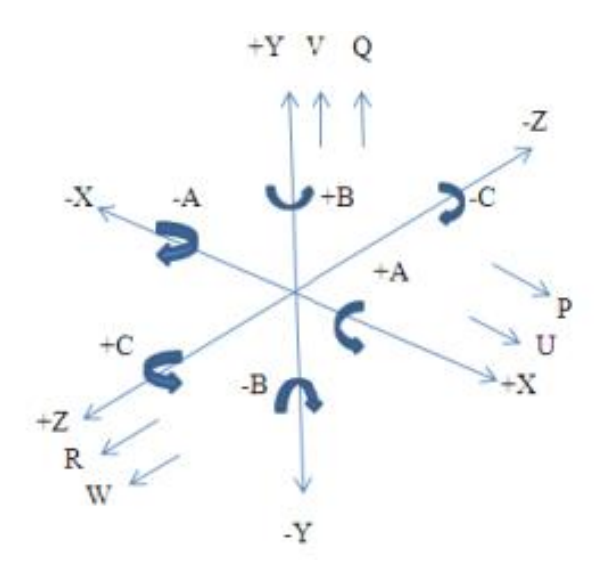

### <span id="page-15-0"></span>**I.8. Etat de l'art sur les interfaces machines CNC :**

Les interfaces machines CNC évoluent constamment pour répondre aux besoins croissants de l'industrie manufacturière. Voici quelques éléments clés sur les interfaces machines CNC à l'époque :

**Écrans tactiles** : De nombreux systèmes CNC intègrent des écrans tactiles conviviaux pour faciliter la programmation et le contrôle de la machine. Les écrans tactiles permettent une interaction intuitive avec l'interface utilisateur et offrent des fonctionnalités telles que le zoom, le panoramique et la visualisation graphique des opérations.

**Programmation assistée :** Les interfaces machines CNC fournissent souvent des fonctionnalités de programmation assistée, y compris des assistants de configuration d'outils, des générateurs de trajectoires et des bibliothèques de programmes préconfigurés. Ces

fonctionnalités simplifient la création de programmes CNC complexes en réduisant les erreurs et le temps nécessaire à la programmation manuelle.

**Connectivité réseau :** Les interfaces machines CNC intègrent de plus en plus des capacités de connectivité réseau pour permettre la communication avec d'autres systèmes, tels que des ordinateurs centraux, des systèmes de gestion de la production ou des logiciels de CAO/FAO. Cela facilite le partage de données, la programmation à distance et l'intégration dans des flux de travail numériques.

**Visualisation en temps réel :** Les interfaces machines CNC modernes fournissent des informations en temps réel sur l'état de la machine, telles que les vitesses de broche, les avances, les alarmes, etc. Elles peuvent également afficher des simulations graphiques de l'usinage en cours, permettant aux opérateurs de surveiller et d'ajuster les processus en temps réel.

### <span id="page-16-0"></span>**I.9. Commande des MOCN :**

De l'idée de départ jusqu'à la fabrication de la pièce sur la machine CNC, tout va se passer sur l'ordinateur, utilisant différents logiciels selon l'étape du processus à effectuer, constituant ainsi une chaîne logicielle. Les étapes de création :

La conception 3D.

La génération des chemins de l'outil, création du G-code.

#### <span id="page-16-1"></span>**I.9.1. Conception 3D:**

La conception permet d'élaborer, dessiner, visualiser un objet en trois (3) dimensions. La modélisation va plus loin, permettant de modéliser des mouvements des objets en relation les uns avec les autres, de simuler des efforts, etc. Autrement dit, tous les outils de conception 3D ne sont pas nécessairement aussi des outils de modélisation. Il existe plusieurs logiciels de conception et modélisation 3D, tel que le logiciel Solid Works qui est le plus populaire.

#### <span id="page-16-2"></span>**I.9.2. Génération des chemins de l'outil, création du G-code :**

Le G-code est le langage de programmation pour contrôler une machine à commande numérique. Il est à noter que le G-code est utilisé pour des fraiseuses à commande numérique, des tours, des imprimantes 3D et des lasers de découpe. Pour la génération d'un fichier Gcode il existe des logiciels spécialement conçus pour cela, tel que le logiciel Slic3r, Inkscape, Charlygraal et bien d'autre.

# <span id="page-17-0"></span>**I.10. Conception assistée par ordinateur (CAO)**

# <span id="page-17-1"></span>**I.10.1. Définition**

La CAO (Conception Assistée par Ordinateur) est un ensemble d'outils et de programmes informatiques qui assistent les ingénieurs dans la conception et le développement de produits. Les systèmes CAO peuvent représenter et étudier les opérations d'un objet sans le fabriquer, c'est-à-dire dans un environnement virtuel. **[5]**

# <span id="page-17-2"></span>**I.10.2. Les outils de la CAO (logiciels)**

Un grand nombre de logiciels de CAO sont disponibles en open-source :

Art of Illusion, Blender, FreeCAD ImplicitCAD **QCAD** pythonOCC OpenCASCADE,

# <span id="page-17-3"></span>**I.11. Conclusion**

Dans ce chapitre nous présentons des recherches bibliographiques sur les machines-outils à CN (MOCN), commandes et catégories les plus utilisées. Ces concepts sont nécessaires et très importants pour la mise en œuvre des MOCN.

De nos jours, l'utilisation des MOCN revêt une importance considérable dans la production de séries de tailles variées, allant des petites aux grandes, ainsi que dans la fabrication de pièces à formes complexes.

# **CHAPITRE II :**

# <span id="page-18-1"></span><span id="page-18-0"></span>**Présentation de l'interface HMI SINUMERIK 828d de la MOCN à 4 axes**

# <span id="page-19-0"></span>**II.Présentation de l'interface HMI de la MOCN à 4 axes**

# <span id="page-19-1"></span>**II.1. Introduction:**

Dans ce chapitre, on va étudier l'interface machine SINUMERIK 828d (Fig. II.1), sa composition, ses fonctionnalités, la mise en marche et le mode de programmation, et d'autres taches en relation.

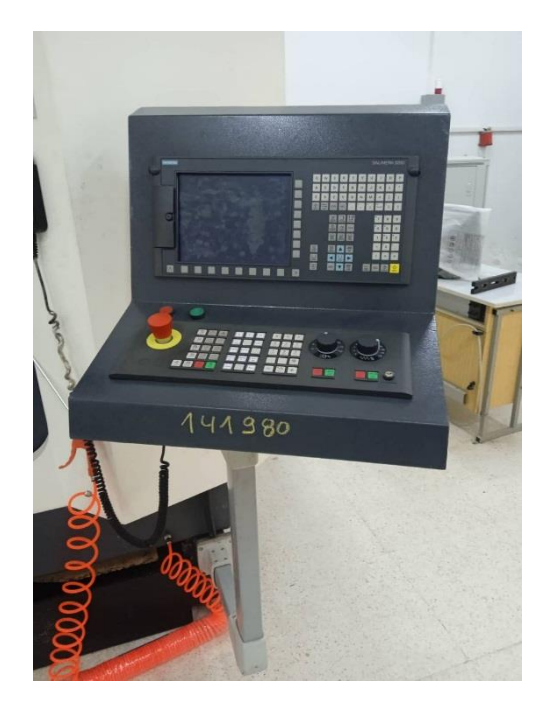

Fig. II.1. SINUMERIK 828d

# <span id="page-19-2"></span>**II.2. Système de contrôle SINUTRAIN OPERATE 4.4**

Le programme complet de Siemens est utilisé pour vérifier le fonctionnement de la machine, la programmation, le diagnostic et l'introduction relativement facile de nouvelles pièces en production. L'avantage principal de ce système est qu'il permet de travailler dans deux technologies simultanément. Il comprend également une gamme de fonctionnalités de haute performance, y compris une interface graphique avec la simulation pour valider le programme.

L'avant dernière version est SINUTRAIN OPERATE 4.4 ed.2, qui prend directement en charge la version du SINUMERIK sl 840D. Et SINUMERIK 828D. Elle comprend plusieurs variantes de la formation du programme, basé sur les alternatives mentionnées ci-dessus. Tout

d'abord, on peut utiliser le **Guide du programme**, ce qui permet la programmation à l'aide du **G-code**, avec des cycles de support. Il est particulièrement adapté pour les moyennes et grandes parties de pièces où nous devons optimiser la machine à voie unique par rapport au temps de fabrication. D'autres alternatives sont **ShopMill** pour le fraise atelier et **ShopTurn** pour le tournage / fraisage**,** qui peut être appliquée en petites séries ou la production de pièces de composants plus simples, ce qui nécessite à L'opérateur une grande expertise dans la programmation. Bien sûr, entre autres la programmation classique ISO.

# <span id="page-20-0"></span>**II.3. SINUMERIK 828D fraisage**

## <span id="page-20-1"></span>**II.3.1. Présentation du produit**

La SINUMERIK est une commande numérique à calculateur (CNC, Computerized Numerical Control) destinée à des machines-outils. [8] La commande CNC permet d'exécuter entre autres les fonctions de base suivantes en liaison avec une machine-outil :

- Élaboration et adaptation de programmes pièce
- Exécution de programmes pièce
- Commande manuelle
- Accès aux supports de données internes et externes,
- Édition de données à destination des programmes
- Gestion d'outils, de points d'origine, etc. dans les données utilisateur nécessaires pour les programmes,
- Diagnostic commande et machine **[6]**

# <span id="page-20-2"></span>**II.3.2. Groupes fonctionnels**

Dans la commande, les fonctions de base sont regroupées au sein des groupes fonctionnels suivants :

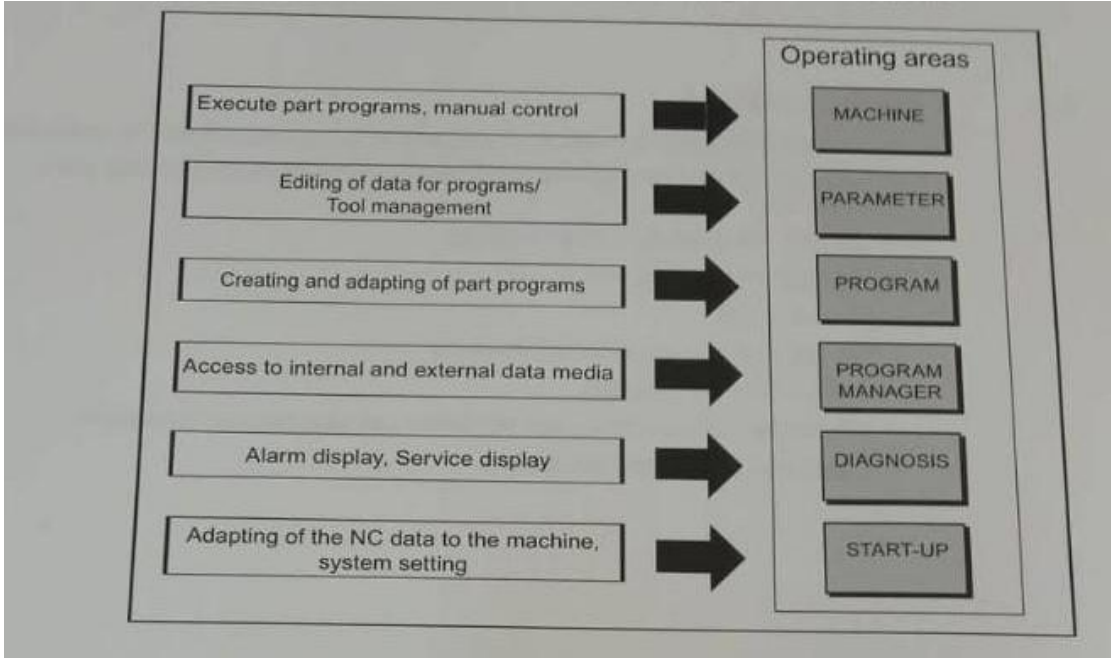

#### <span id="page-21-0"></span>**II.3.3. Tableaux de commande**

L'affichage (écran) et la commande (par ex. touches matérielles et logicielles) de l'interface utilisateur SINUMERIK Operate s'effectuent au moyen du pupitre opérateur. [8] Les éléments disponibles pour la conduite de la commande et de la machine-outil sont représentés cidessous, à l'appui du pupitre opérateur (Fig. II.2).

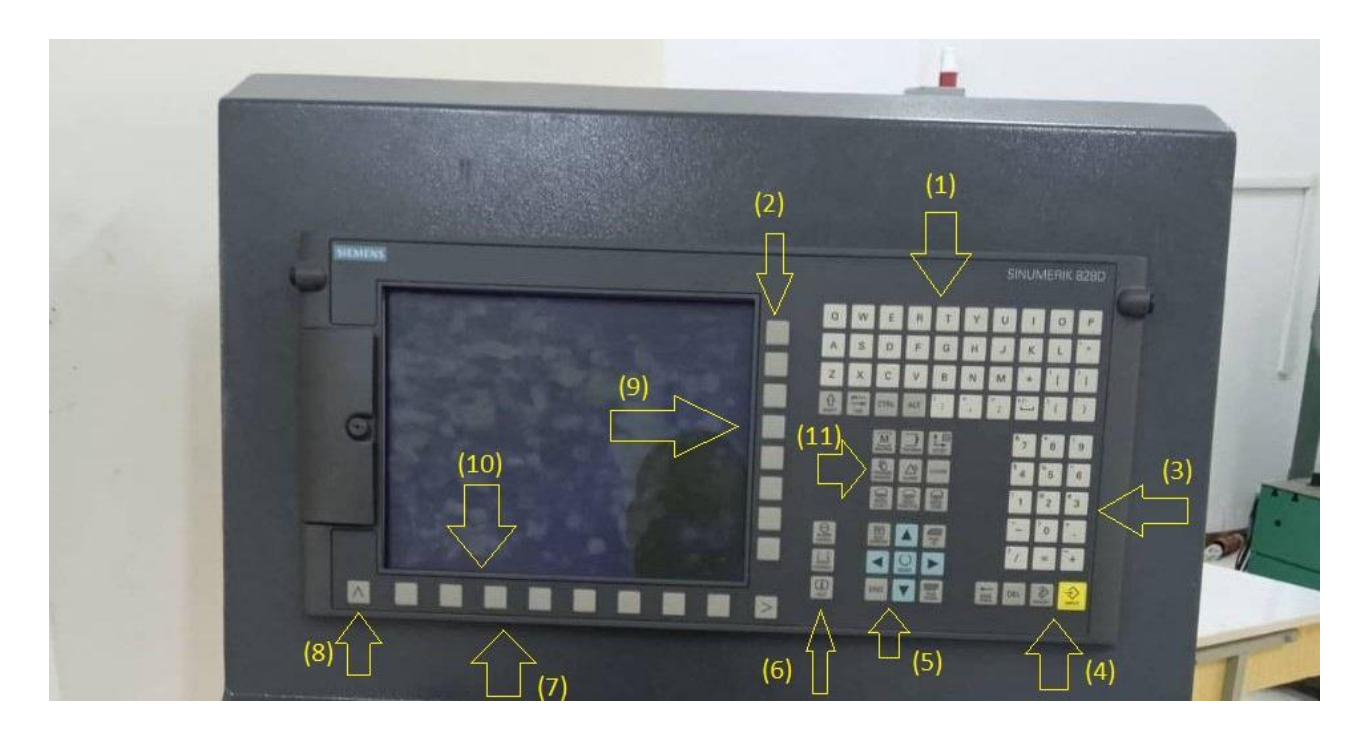

(Fig. II.2). Face avant du pupitre opérateur

- (1) Pavé Alpha
- (2), (7), (9), (10), Touches logicielles
- (3) Pavé numérique
- (4), (6). Pavé de touches de commande
- (5), Pavé de touches du curseur

(8), Touche Menu Select, Touche d'accès au menu suivant, Touche machine, Touche d'accès au menu précédent

#### <span id="page-21-1"></span>**II.3.4. Tableaux de commande machine:**

La machine-outil peut être équipée d'un tableau de commande machine de Siemens ou d'un tableau de commande machine spécifique au constructeur. Le tableau de commande machine permet de déclencher des actions au niveau de la machine-outil, comme le déplacement des

axes ou l'usinage de la pièce. Eléments de commande du tableau de commande machine Les éléments de commande et d'affichage de Siemens vous sont présentés à travers l'exemple du tableau de commande machine. Fig.II.3

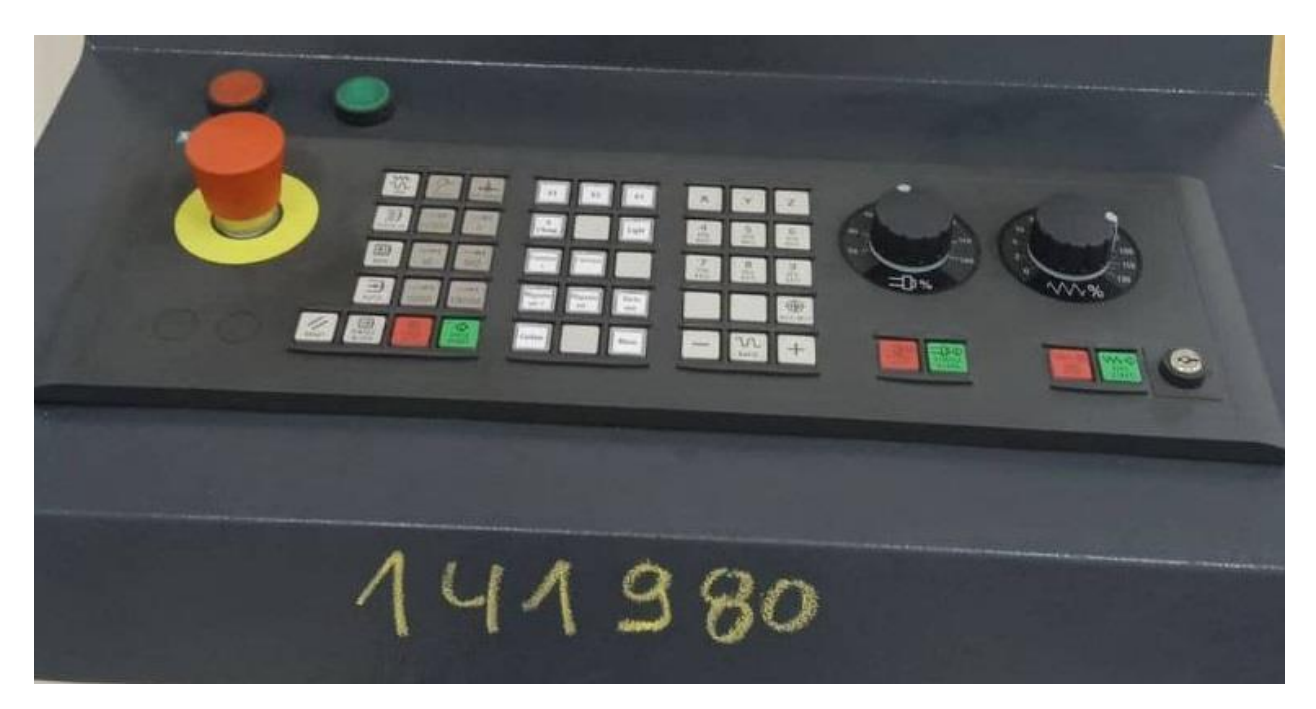

Figure II.3 : Vue de devant du tableau de commande machine.

Bouton-poussoir d'arrêt d'urgence

Constructeur de la machine-outil.

Emplacements des auxiliaires de commande ( $d = 16$  mm) RESET

# **Commande du programme**

Modes de fonctionnement, fonctions machine Touches de sélection du sens Commande de la broche avec commutateur de correction Commande de l'avance avec commutateur de correction Commutateur à clé (4 positions)

# <span id="page-22-0"></span>**II.3.5. Interface utilisateur**

La fig.II.4 Représente l'interface de dialogue

- $\checkmark$  Groupe fonctionnel actif et mode de fonctionnement.
- $\checkmark$  Barre des alarmes / des messages.
- $\checkmark$  Nom du programme.
- $\checkmark$  Etat du canal et influence du programme.
- $\checkmark$  Messages de fonctionnement du canal.
- $\checkmark$  Affichage de la position des axes dans la fenêtre des valeurs réelles.
- $\checkmark$  Affichage pour : \*Outil T actif. \* Avance F actuelle. \* Broche active avec état actuel (S). \* Pourcentage d'utilisation de la broche.
- $\checkmark$  Fenêtre de travail avec affichage du bloc de programme.
- $\checkmark$  Affichage fonctions G actives, toutes les fonctions G, fonctions H, ainsi qu'une fenêtre d'introduction pour différentes fonctions (p. ex blocs optionnels, influence sur le programme). 10. Ligne pour le transfert d'indications supplémentaires destinées aux utilisateurs.
- $\checkmark$  Barre horizontale de touches logicielles.
- $\checkmark$  Barre verticale de touches logicielles.

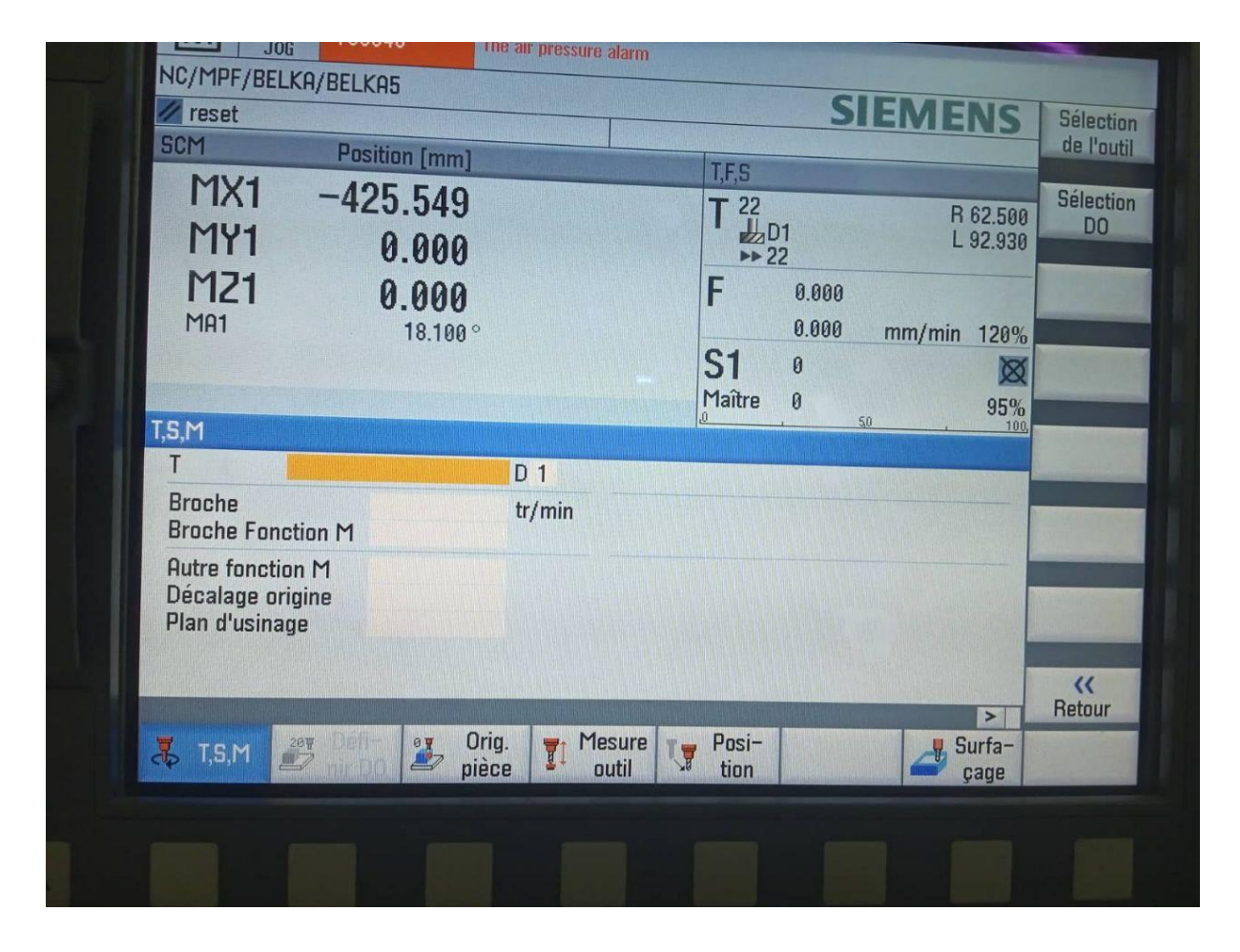

# <span id="page-23-0"></span>**II.4. Démarrer et arrêter un programme d'usinage**

L'exécution d'un programme consiste à usiner une pièce sur la machine, en fonction de la programmation qui a été faite. L'usinage de la pièce se déroule en mode automatique, dès que le programme a été lancé.

## <span id="page-24-0"></span>**Utilité des touches de commande :**

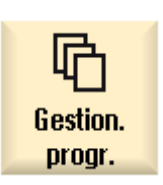

Sélectionnez le programme de votre choix dans le gestionnaire de programmes.

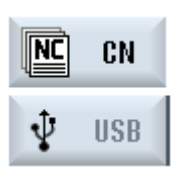

Sélectionnez le programme souhaité sous "CN", "Lect. local", "USB", ou

Sélection

Actionnez la touche logicielle "Sélection".

Le programme est sélectionné pour exécution et automatiquement basculé dans le groupe fonctionnel "Machine".

Actionnez la touche. Le programme démarre et est exécuté.

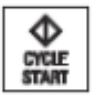

#### <span id="page-24-1"></span>**Suspendre l'usinage**

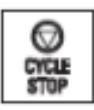

Actionnez la touche. L'usinage s'interrompt immédiatement. Certains blocs de programme ne sont pas Exécuter jusqu'au bout. Lors du démarrage suivant, l'usinage reprend à l'endroit où il s'est arrêté.

# <span id="page-24-2"></span>**Annuler l'usinage**

Actionnez la touche.

╯ RESET

L'exécution du programme est abandonnée. Au prochain démarrage, l'exécution du programme reprend depuis le début.

### <span id="page-24-3"></span>**Sélectionner un programme**

咛 **Gestion.** progr.

Sélectionnez le groupe fonctionnel "Gestion. progr.". La liste des

répertoires est affichée.

Positionnez le curseur sur le répertoire dans lequel figure le programme

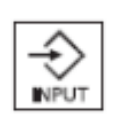

que vous recherchez

Actionnez la touche <INPUT>

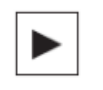

OU - Actionnez la touche. Le contenu du répertoire est affiché. 4. Positionnez le curseur sur le programme choisi.

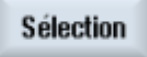

Actionnez la touche logicielle "Sélection". Le programme est sélectionné. Lorsque la sélection du programme est correctement effectuée, vous accédez automatiquement au groupe fonctionnel "Machine" **.**

### <span id="page-25-0"></span>**Simulation avant usinage de la pièce**

Avant l'usinage de la pièce sur la machine, nous avons la possibilité de représenter graphiquement à l'écran l'exécution du programme en mode accéléré. Ceci permet de contrôler facilement le résultat de la programmation.

### <span id="page-25-1"></span>**Marche à suivre**

Sélectionnez le groupe fonctionnel "Gestion. progr.".

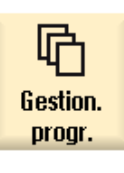

Sélectionnez l'emplacement et positionnez le curseur sur le programme à simuler.

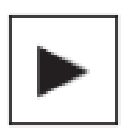

NIPI I

Actionnez la touche <INPUT> ou la touche <CURSEUR VERS LA DROITE>.

OU - Double-cliquez sur le programme. Le programme sélectionné s'ouvre dans le groupe fonctionnel "Programme" dans l'éditeur .

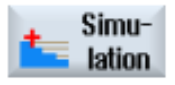

Simu-<br>**Actionnez** la touche logicielle "Simulation".

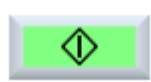

L'exécution du programme est représentée graphiquement sur l'écran. Les axes machine ne se déplacent pas.

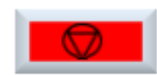

Pour arrêter la simulation, Actionnez la touche logicielle "Arrêt". -OU-

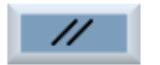

Actionnez la touche logicielle "Reset" pour interrompre la simulation.

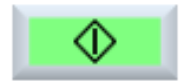

 Actionnez la touche logicielle "Démarrage" pour relancer la simulation ou la poursuivre.

# <span id="page-26-0"></span>**II.5. Création d'un programme ShopMill**

### <span id="page-26-1"></span>**Assistance graphique à la programmation pour programmes ShopMill**

L'éditeur de programmes met à votre disposition une programmation graphique pour la création de programmes pas à pas que vous créez directement sur la machine. [8] Les fonctionnalités suivantes sont disponibles :

- $\checkmark$  Sélection d'étapes de programme (cycles) orientée technologie au moyen de touches logicielles
- $\checkmark$  Fenêtres de saisie pour paramétrage avec vues d'aide animées
- $\checkmark$  Aide en ligne contextuelle pour toutes les fenêtres de saisie
- Assistance pour la saisie du

contour (processeur de géométrie)

#### <span id="page-26-2"></span>**Vues du programme**

Nous avons la possibilité d'afficher un programme ShopMill de différentes manières :

Gamme d'usinage

Graphique de programmation

Masque de paramétrage au choix avec image d'aide ou graphique de programmation**.[8]**

# <span id="page-26-3"></span>**II.6. Conclusion**

Ce chapitre nous a permis de résumer les capacités de la programmation du système d'exploitation Sinumerik 828D ShopMill. A cet effet un aperçu et une brève description de chaque fonction de l'interface utilisateur ont été abordés. En outre la création des programmes (programmation paramétriques) et leur exploitation en vue d'une simulation sous le ShopMill a été abordée.

# <span id="page-26-4"></span>**III. CONCLUSION GENERALE**

En conclusion, l'étude de l'interface HMI SINUMERIK 828d pour la machine à 4 axes a révélé son importance cruciale dans le domaine de la fabrication. Grâce à cette interface conviviale et intuitive, les opérateurs peuvent facilement contrôler et surveiller les opérations de la machine, optimisant ainsi l'efficacité de la production. L'intégration de fonctionnalités avancées telles que la programmation graphique et la visualisation en temps réel permet d'améliorer la productivité et la précision des processus de fabrication. De plus, l'HMI SINUMERIK 828d offre une flexibilité remarquable en permettant une adaptation facile aux besoins spécifiques de chaque entreprise. En somme, cette étude souligne l'importance de

l'interface HMI dans l'industrie manufacturière et confirme que le SINUMERIK 828d constitue une solution performante pour les machines à 4 axes

# <span id="page-27-0"></span>**Références**

**[1].** « Histoire de l'impression 3D | SUPINFO, École Supérieure d'Informatique ». [En ligne]. Disponible sur: http://www.supinfo.com/articles/single/34-histoire-impression- 3d. [Consulté le: 06-janvier-2016].

**[2].** BENBEKHTI Ahmed, «Etude de réalisation d'un support pour affutage des forets sur une machine à commande numérique.», master, Universite Abou Bekr Belkaid-Tlemcen, 2013.

**[3].** OUANIK Fouad, « Simulation de l'usinage d'un guidage longitudinal sous le logiciel SINUTRAIN 828D ShopMill », Mémoire de Master, Université BadjiMokhtar-Annaba, 2017.

**[4]** OUANIK Fouad, « Simulation de l'usinage d'un guidage longitudinal sous le logiciel SINUTRAIN 828D ShopMill », Mémoire de Master, Université BadjiMokhtar-Annaba, 2017.

**[5]** Patrick BLAIN, technique de l'ingénieur (CAO et méthodologie de conception).

Document B 2 810

**[6]** SINUMERIK 840D sl /828D, Manuel d'utilisation (fraisage), 2010.

**[7]** SINUMERIK 840D sl /828D, Manuel d'utilisation (fraisage), 2010.

**[8]** logiciel sinutrain for SINUMERIK operate, aide (Entraînement et programmation SinuTrain).